# **StarTechcor**

Hard-to-find made easy®

## **Standalone Drive Eraser and Dock for 2.5in/3.5in SATA Drives - USB 3.0 - 4Kn Support**

## SDOCK1EU3P2

FR: Guide de l'utilisateur - fr.startech.com DE: Bedienungsanleitung - de.startech.com ES: Guía del usuario - es.startech.com NL: Gebruiksaanwijzing - nl.startech.com PT: Guia do usuário - pt.startech.com IT: Guida per l'uso - it.startech.com

## **Introduction**

You can use the SDOCK1EU3P2 standalone eraser dock to erase your 2.5 in. and 3.5 in. SATA drives without having to connect to a computer, which makes it easier to reuse and repurpose your storage. The SDOCK1EU3P2 also supports 4Kn (4K native) drives.

You can connect a serial printer to the eraser and print a confirmation that includes the time and date that you erased the drive, as well as the erase mode that you used. The SDOCK1EU3P supports nine erase modes, and can also be used as a single-bay dock for your SATA drive.

## **Package contents**

- 1 x hard drive eraser and USB 3.0 dock
- 1 x USB 3.0 cable
- 1 x universal power adapter (NA/JP, UK, EU, ANZ)
- 1 x quick-start guide

## **Product diagram**

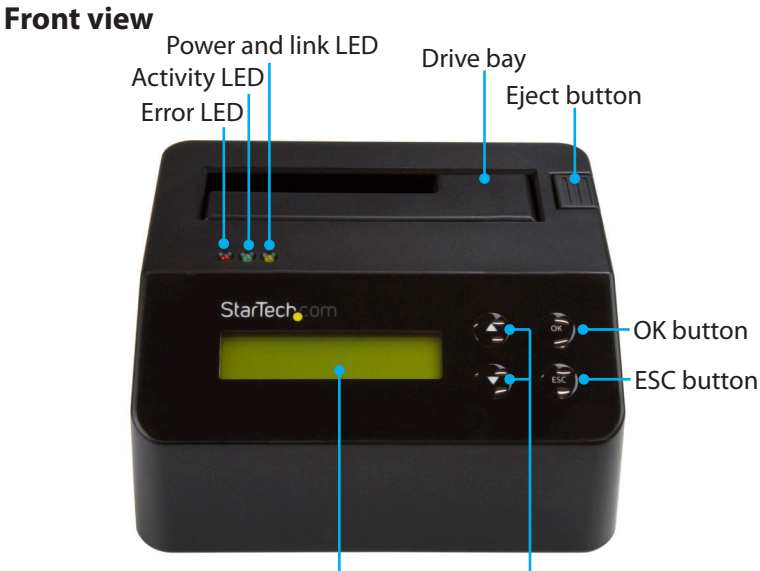

### LCD display Menu navigation buttons

\*actual product may vary from photos

## **Rear view**

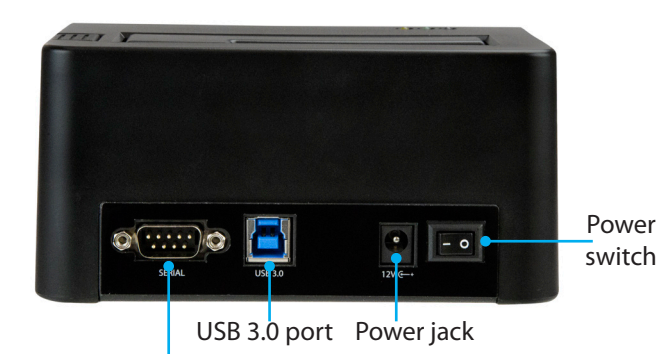

RS232 serial-based printer port

## **About USB 3.0 and USB 3.1 Gen 1**

USB 3.0 is also known as USB 3.1 Gen 1. This connectivity standard offers speeds up to 5Gbps.

## **About available erase modes**

SDOCK1EU3P2 features the following nine erase modes:

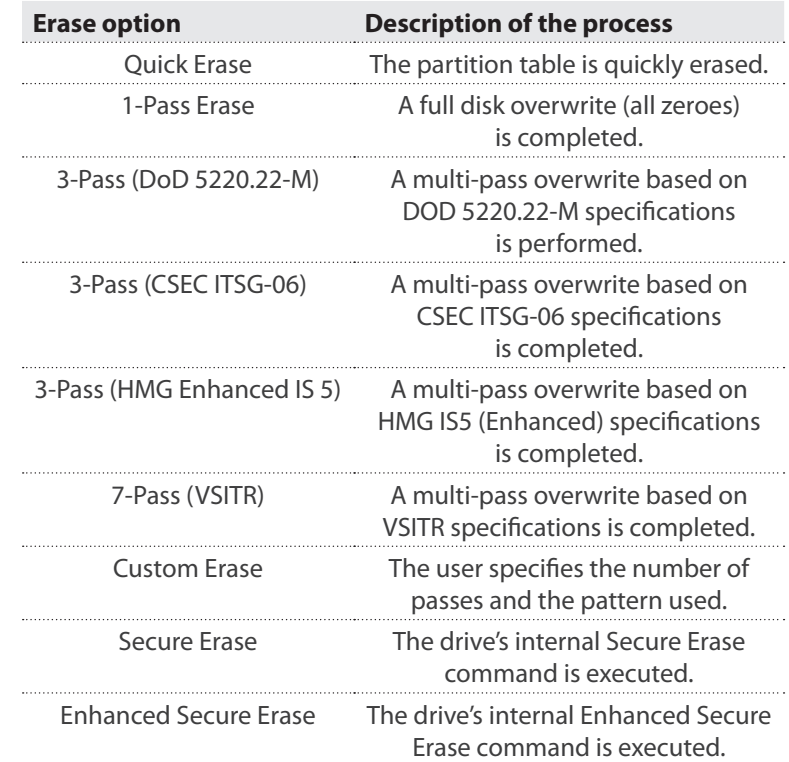

## **Erase a drive**

- 1. Connect the universal power adapter to the **Power jack** on the back of the eraser and to a power outlet.
- 2. Use the **Power switch** on the back of the eraser to turn it on.
- 3. Place the drive that you want to erase in the **Drive bay**, and push down on the drive to make sure that it's secure in the eraser.
- 4. Use the **Menu navigation** buttons on the front of the eraser to move up and down in the **Erase mode** menu and select an erase mode.
- 5. Press the **OK** button.

**Warning!** After you press the **OK** button, don't remove the drive from the eraser until it has finished erasing. If you remove the drive before the process is complete, you may damage the drive. When the drive is erased, the **LCD display** indicates that the process is complete. If a serial printer is connected to the eraser, a receipt is printed.

6. To remove the drive, press the **Eject button**.

## **Print a receipt**

You can use the SDOCK1EU3P2 with a serial printer to print a detailed erase record, including the date and time that the drive was erased, the erase mode used, and more. The receipt also includes an area for a signature.

**Note:** To print a receipt using the RS232 serial port, you require a printer that supports the ESC/P printer control language.

- 1. Connect a serial printer to the **RS232 serial-based printer port**.
- 2. Configure the connected serial printer to work on 9600 baud. Consult the documentation that came with the serial printer for more information about how to configure it.

When a process is complete, a receipt automatically prints on the connected serial printer.

## **Connect the eraser to a computer**

- 1. Connect a USB 3.0 cable to a USB port on the computer and the **USB 3.0 port** on the back of the eraser.
- 2. Use the **Power switch** on the back of the eraser to turn it on.
- 3. Use the **Menu navigation** buttons on the front of the eraser to move up and down in the **Erase mode** menu.
- 4. Select the **Link to PC** option, and press the **OK** button.
- 5. When **Are you sure?** appears on the LCD display, press the **OK** button.

# StarTechcom

## Hard-to-find made easy®

# **Remove a drive from the eraser**

- 1. Press the **ESC** button on the eraser.
- 2. When **Are you sure?** appears on the LCD display, press the **OK** button.
- 3. On your computer, remove the drive from your operating system.
- 4. When you receive a message on your computer that it's safe to remove the drive, press the **Eject** button on the eraser.
- 5. Disconnect the USB 3.0 cable from the eraser and your computer.

# **About the LED indicators**

SDOCK1EU3P2 comes with three LEDs that are located on the top of the eraser. See the tables below for more information about what the LED behaviors signify.

### **Error LED (red)**

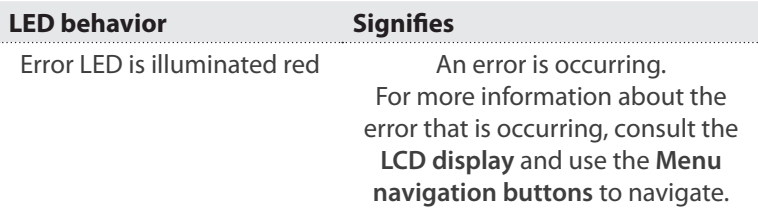

### **Activity LED (green)**

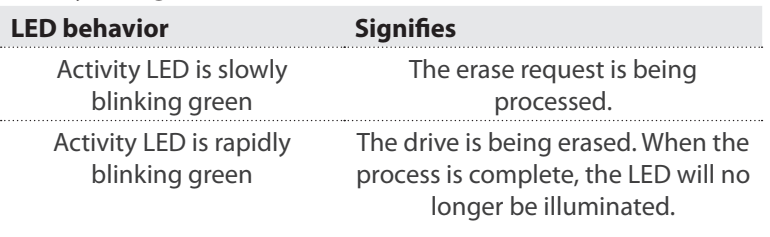

### **Power and link LED (yellow)**

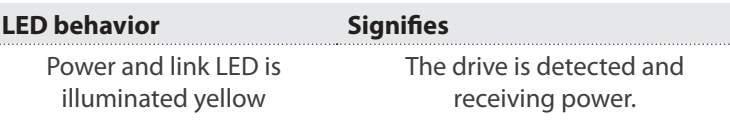

### **Limitation of Liability**

In no event shall the liability of StarTech.com Ltd. and StarTech.com USA LLP (or their officers, directors, employees or agents) for any damages (whether direct or indirect, special, punitive, incidental, consequential, or otherwise), loss of profits, loss of business, or any pecuniary loss, arising out of or related to the use of the product exceed the actual price paid for the product. Some states do not allow the exclusion or limitation of incidental or consequential damages. If such laws apply, the limitations or exclusions contained in this statement may not apply to you.

#### **Use of Trademarks, Registered Trademarks, and other Protected Names and Symbols**

This manual may make reference to trademarks, registered trademarks, and other protected names and/or symbols of third-party companies not related in any way to StarTech.com. Where they occur these references are for illustrative purposes only and do not

represent an endorsement of a product or service by StarTech.com, or an endorsement of the product(s) to which this manual applies by the third-party company in question. Regardless of any direct acknowledgement elsewhere in the body of this document, StarTech.com hereby acknowledges that all trademarks, registered trademarks, service marks, and other protected names and/or symbols contained in this manual and related documents are the property of their respective holders.

### **Technical Support**

StarTech.com's lifetime technical support is an integral part of our commitment to provide industry-leading solutions. If you ever need help with your product, visit www.startech.com/ support and access our comprehensive selection of online tools, documentation, and downloads. For the latest drivers/software, please visit www.startech.com/downloads

#### **Warranty Information**

This product is backed by a two-year warranty.

StarTech.com warrants its products against defects in materials and workmanship for the periods noted, following the initial date of purchase. During this period, the products may be returned for repair, or replacement with equivalent products at our discretion. The warranty covers parts and labor costs only. StarTech.com does not warrant its products from defects or damages arising from misuse, abuse, alteration, or normal wear and tear.